# **ClubRunner** Next Generation Themes Guide

Last updated on Feb 2, 2018

## **Guide for Next Generation Themes**

| Guide for Next Generation Themes                         |   |
|----------------------------------------------------------|---|
| Welcome                                                  |   |
| About Next-Generation Themes                             | 3 |
| Millennium (Gold)                                        | 4 |
| Midcentury (Navy)                                        | 5 |
| Vision (Steel Blue and Sky Blue)                         | 6 |
| Community (Steel Blue and Sky Blue)                      | 7 |
| Impression (White and Azure)                             |   |
| Cloud (Azure)                                            | 9 |
| Elegant (Lilac)                                          |   |
| How to change your theme                                 |   |
| Pick a new Content Layout                                |   |
| Brand Logo                                               |   |
| Carousel Widget                                          |   |
| New images in Image Library                              |   |
| Full Width Banners                                       |   |
| Improved Footer Editor                                   |   |
| FAQ                                                      |   |
| 1) When will the carousel widget be available?           |   |
| 2) Can I have a carousel widget in other pages or areas? |   |
| 3) How do the new themes handle mobile devices?          |   |

### Welcome

Thank you for your interest in our next generation of website themes. These new themes enhance viewing the website on mobile devices and can have a banner or content full width across the page below the menu.

### **About Next-Generation Themes**

ClubRunner's new themes are based on **Bootstrap**, an industry-standard framework for building mobile and responsive sites. You can learn more about Bootstrap by visiting <u>http://getbootstrap.com</u>.

Currently there are four next-generation themes available. They are called **Millennium**, **Midcentury**, **Vision**, **Community Impression**, **Cloud**, and **Elegant**.

These themes were designed from the ground up on a new framework that is fully responsive and scales beautifully on all screen sizes. Please refer to the next four pages for examples of what these new themes look like.

### **Millennium (Gold)**

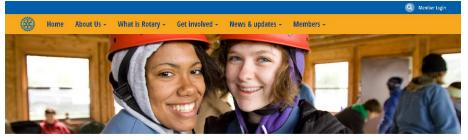

### WELCOME TO THE ROTARY CLUB OF AVALON HEIGHTS

Are you an established professional who wants to make positive changes in your community and the world? Our club members are dedicated people who share a passion for community service and friendship. Becoming a Rotarian connects you with a diverse group who share your drive to give back.

#### **JANUARY 2017**

#### LATEST NEWS

Helping people with disabilities make their own music S M T W T F S 01 02 03 04 05 06 07 Posted by Jennifer Billings on May 01, 2015 08 09 10 11 12 13 14 15 16 17 18 19 20 21 22 23 24 25 26 27 28

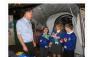

Music has been an important part of leading an ordinary life for students at the Music School for Children With Disabilities in Honor of Paul Harris in Lublin, Poland, Founded by Rotary members, the school serves 20 students with various disabilities, including Down syndrome, autism, and visual impairments. The Rotary Club of Lublin-Centrum-Maria Curie-Sklodowska has provided funding with help from Rotary Foundation Matching Grants and the Henryk Wieniawski Musical Society, which houses the school.

### **RI CONVENTION**

**29 30 31 01 02 03** 

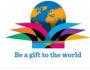

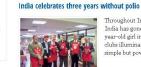

Throughout India and around the world, Rotary clubs are celebrating a major milestone: India has gone three years without a new case of polio. The last reported case was a two-year-old girl in West Bengal on 13 January 2011. To mark this historic triumph, Rotary clubs illuminated landmarks and iconic structures throughout the country with four simple but powerful words, "India is polio free."

#### PHOTO ALBUMS

Club History Club Assembly District Conference 2016 Water

Community Service Rotary In Action

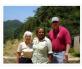

Finding Safe Haven

For years, Angalia Bianca had slept in abandoned buildings throughout Chicago. She stole. She did drugs. She spent time in and out of jail for forgery, theft, trespassing, and possession of narootics. But after she landed in prison for the seventh time, something changed -- Bianca knew she wanted a better life. She just didn't know how to make it happen.

#### Saving lives in Ghana

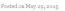

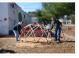

What is it like taking a large team to Africa? It has probably been one of the most rewarding experiences in my life. In mid February, I began leading Rotary members from all over the East Coast of the United States through Ghana. Tve tried to give the team a warm Ghanain welcome like Tve received on my earlier trips. A large trip is a real blessing because each person sees Ghana and our work in a different way.

### About Avalon Heights

Our club members are dedicated people who share a passion for both who share a passion for both community service and friendship. Becoming a Rotarian connects you with a diverse group of professionals who share your drive to give back.

## Our club accepts new members by invitation.

- **Recent News** Saving lives in Ghana
  Finding Safe Haven
  Helping people with disabilities
- India celebrates three years without polio

### Rotary at a Glance Rotary brings together a global network of volunteer leaders who

**Contact Us** 

Pembaca akan ter ganggu oleh text yang boleh, aenean imperdiet. Etiam ultricies nisi vel augue.

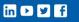

dedicate their time and talent to tacke the world's most pressing humanitarian challenges. Rotary connects 1.2 million members from more than 200 countries and geographical areas. Their work impacts lives at both the local and international bords.

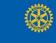

The Rotary Club of Avalon Heights is a fictional club that does not exist and appears here for demo purposes All Rotary marks, logos, and copyrighted content is owned by Rotary International, used with permission.

© All Rights Reserved. ClubRunner

### **Midcentury (Navy)**

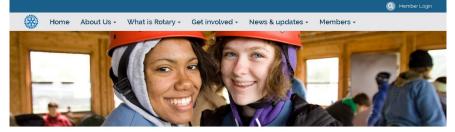

### Welcome to the Rotary Club of Avalon Heights

Are you an established professional who wants to make positive changes in your community and the world? Our club members are dedicated people who share a passion for community service and friendship. Becoming a Rotarian connects you with a diverse group who share your drive to give back.

Helping people with disabilities make their own music

#### January 2017

**RI** Convention

Photo Albums Club History Club Assembly

District Conference 2016

Water Community Service

Rotary In Action

#### SMTWTF s 02 03 04 05 06 07 01 08 03 10 11 12 13 14 15 16 17 18 19 20 21 22 23 24 25 26 27 28 29 30 31 01 02 03 04

Be a gift to the world

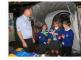

Posted by Jennifer Billings on May 01, 20

Latest News

Music has been an important part of leading an ordinary life for students at the Music School for Children With Disabilities in Honor of Paul Harris in Lublin, Poland Founded by Rotary members, the school serves 20 students with various disabilities including Down syndrome, autism, and visual impairments. The Rotary Club of Lublin-Certrum-Maria Curie-Sklodowska has provided funding with help from Rotary Foundation Matching Grants and the Henryk Wieniawski Musical Society, which houses the school.

#### India celebrates three years without polio

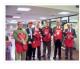

Throughout India and around the world, Rotary clubs are celebrating a major Intestone: India has gone three years without, a new case of polio. The last reported case was a two-year-old girl in West Bengal on 13 January 2011. To mark this historic triumph. Rolary clubsi illuminated landmarks and iconic structures throughout the country with four simple but powerful words, 'India is polio free.'

#### Finding Safe Haven

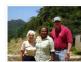

For years, Angalia Blanca had slept in abandoned buildings throughout Chicago. She stole. She did drugs. She spent time in and out of jail for forgery, theft, trespassing, and possession of narcotics. But after she landed in prison for the seventh time, something changed -- Bianca knew she wanted a better life. She just didn't know how to make it

#### Saving lives in Ghana

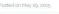

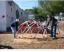

What is it like taking a large team to Africa? It has probably been one of the most what is take daving a slage cent to Anitan In this producty been one of the most rewarding experiences in my life. In mid February, I began leading Rotary members from all over the East Coast of the United States through Ghana. I ve tried to give the team a warm Ghanaian welcome like I've received on my earlier trips. A large trip is a real blessing because each person sees Ghana and our work in a different way.

#### About Avalon Heights

Our club members are dedicated people who share a passion for both community service and friendship. Becoming a Rotarian connects you with a diverse group of professionals who share your drive to give back.

Our club accepts new members by invitation

#### Recent News

- Saving lives in Ghana
  Finding Safe Haven
  Helping people with disabilities
- make their own music
  Rotary in India is celebrating 3 ears with no new cases polio
- free India celebrates three years
- without polio

e Rotary Club of Avalon Heights is a fictional club that does not exist and appears here for demo purposes All Rotary marks, logos, and copyrighted content is owned by Rotary International, used with pe

international levels.

Rotary at a Glance

Rotary brings together a global network of volunteer leaders who dedicate their time and talent to

tackle the world's most pressing tackle the world's most pressing humanitarian challenges. Rotary connects 12 million members from more than 200 countries and geographical areas. Their work impacts lives at both the local and intermediate lives the both the local and

ClubRunner © 2002-2017 All rights reserved. Drivacy Statement | Online Help | System Requirem

#### Contact Us

Pembaca akan ter ganggu oleh text yang boleh, aenean imperdiet. Etiam ultricies nisi vel augue.

### Vision (Steel Blue and Sky Blue)

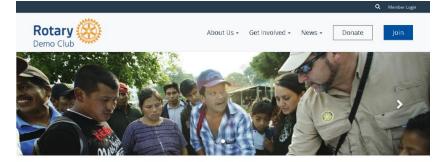

#### Welcome to our club

ClubRunner

Are you an established professional who wants to make positive changes in your community and the world? Our club members are dedicated people who share a passion for community service and friendship. Becoming a Rotarian connects you with a diverse group who share your drive to give back.

We meet Wednesdays at noon.

Guests are welcome, please contact our Program Director for details.

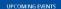

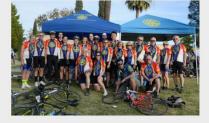

#### Get Involved

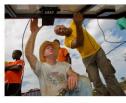

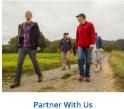

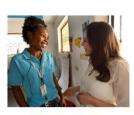

Join a Project

Change your community with us by volunteering on a local project.

We work with groups and organizations of all sizes Discover and celebrate diverse perspectives with a global organization.

**Discover New Cultures** 

global organization.

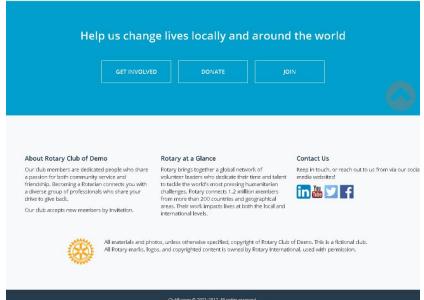

r © 2002–2017 All rights reserved. nt I Online Help I System Requirer

### **Community (Steel Blue and Sky Blue)**

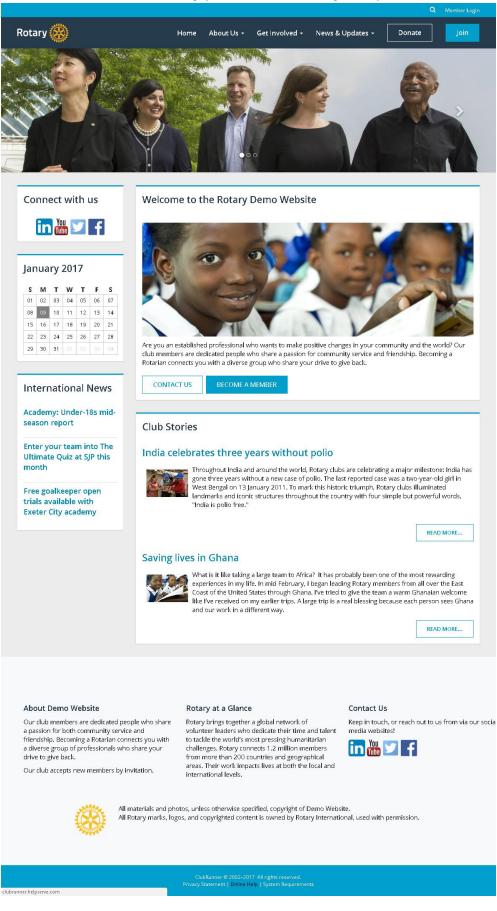

### Impression (White and Azure)

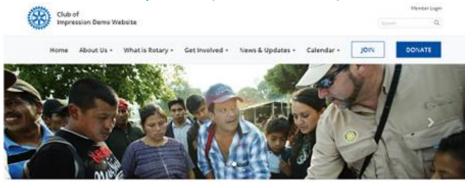

### We Connect

### People

Rotary unites more than a million people

Through Robary clubs, people from all continents and oultures ctare together to exchange kleas, and form filendolips and professional convestions while enabling a difference in their badlyards and around the world.

Learn More About Us | See Our Impact

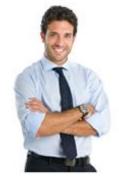

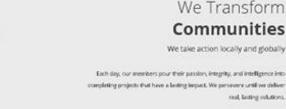

real, lasting substores.

We Transform Communities We take action locally and globally

Rotary Community Corps | Learn More

## We Solve Problems

No challenge is too big for us

For more than 110 years, we've bridged cultures and connected continents to champlon peace. Rght illiteracy and poverty, promote clean water and saritation, and fight disease.

Join a Club | Find a Club Near You

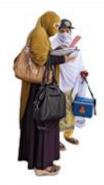

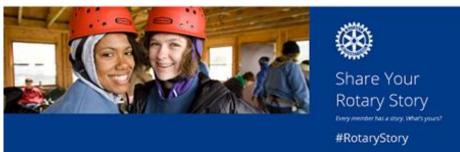

Q. MenterLage

## ClubRunner

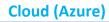

### Avalon Heights Club

About Us - What is Robert - Get involved - News & updates - Manders -

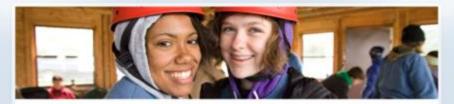

Are you an established professional who wants to make positive changes in your community and the world? Our club members are dedicated people who share a passion for community service and friendship. Becoming a Rotarian connects you with a diverse group who share your drive to give back.

#### February 2018

### Latest News

India celebrates three years without polio

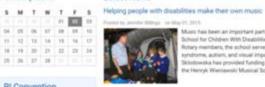

and the second

Music has been an important part of mading an ordinary Me for students at the Music Echool for Children Mith Desabilities in Hoors of Plau Heine in Luttin, Plauhd, Founded by Rotary members, the student of serves 20 students with resirves dataWites, rutualing Down students, actions, and visual impairments. The Bratary Child of Luttin Centrum-Marie Curie Biologiums have provided housing with hub how Bratary Provideion Matching Grants and the Heinryk Werlawski Musical Society, which houses the actival.

### 25 26 37 28 1 **Ri** Convention

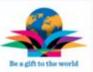

Throughout India and around the work[. Bistary clubs are invited at major invited over india has goine three years without a new case of pole. The last reported case was a two-ver-old get in Next Bengal or 13. January 2011. To mark this historic thumps, Bistary clubs members and conce throughout the country with four simple but powrful works, Tridia is polis fee." A VIE

#### Photo Albums

Club History Club Assembly Dustrius Conference 2016 Trater Community Service

Bohary in Action

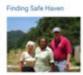

For years, Angala Banca had slept in adaptioned buildings throughout Chicago. Die etnis Sile did drugs. Die spert time in and out of jait für forgery theft, trespassing, and possession of nanochorus. But after she landed on prison for the seventh form, something changed – Banca knew sile wanted a betters tifte. Die jait didth from him to make it

#### Saving lives in Ghana

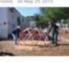

What is it like taking a large team to Africa? It has probably been one of the most re-How is a loss talong a segin team to caval in the proceeding power than is at the team team team of experiences in yor (bit is intel "Anti-analy, (begins handing Bulary members hum all over the East Coast of the United Dates through Obana. For tried to give the team a warm Obanulu webcome like For exostined on my settler trips. A large trip is a real blenking because each person area Obanu and our work in a different way.

- About Avaion Heights
   Recent News
   Rotary at a Glance
   Contact Us

   Our club members are dedicated people who share a parsion for them the dedicated in terminating a Rotarias a connects you with a club member sear. Image them and taken share to be club members and taken share shore on them and taken share shore on them and taken share shore to be club members and taken share shore the shore share shore to group a share shore to group a share shore to group a share shore to group a share shore the shore share shore to group a share shore to group a share shore to group a share shore to group a share shore the shore the shore shore members them and taken to tacking them and taken to tacking them and taken to tacking them and taken to tacking them and taken to tacking them and taken to tacking them and taken to take shore the shore the shore

The Ristary Cub of Avaion Heights is a factional club that does not exist and appears here for demo purposes All Ristary marks, logos, and copyrighted content is owned by Ristary International, used with permission.

(hithurner 0.200)-2018 All rights teamond Proves (histories) (former heiger fasterer heigeren

### **Elegant (Lilac)**

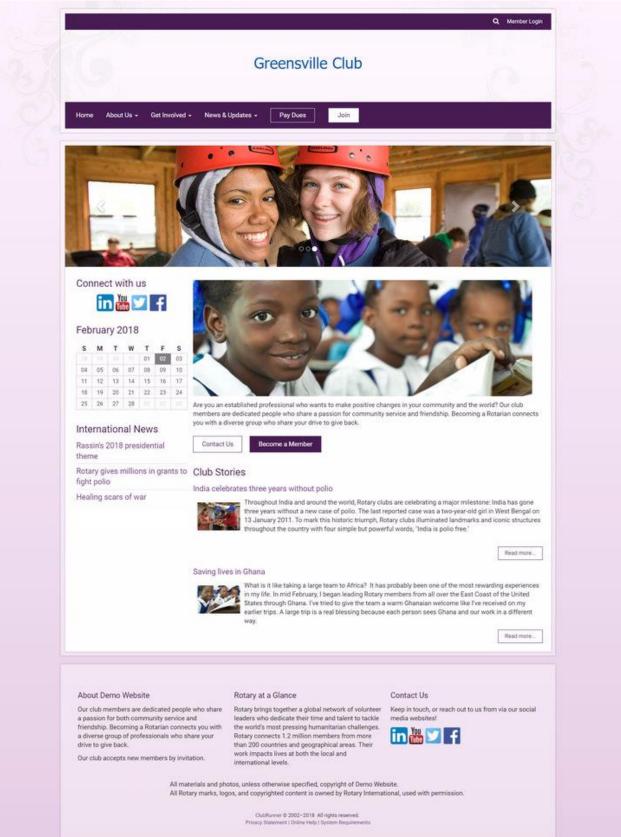

## How to change your theme

1. Log into ClubRunner and go inside of **Members Area**. Click on the **Website** tab, and then **Website Designer**.

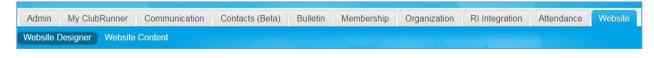

2. Next click on the Themes icon on the ribbon bar.

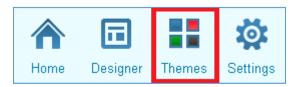

3. On the themes page, locate our new themes and then click on the theme or the color swatch to preview it.

| Community (Next Gen - No Banner)                                                                                                    | Cloud (Next Gen - Banner)                                                                                                    | Vision (Next Gen - No Banner Float Menu) |
|----------------------------------------------------------------------------------------------------|----------------------------------------------------------------------------------------------------|------------------------------------------|
| Stories Links My first story Insequences and a management of the processing of the processing of the p | Image: Note and the second second s |                                          |
|                                                                                                    |                                                                                                    |                                          |
|                                                                                                    | Impression (Next Gen - Float Menu - Logo<br>Banner)                                                                                                    | ☆ Millennium (Next Gen - No Banner)      |
| Elegant (Next Gen - Banner)                                                                                                    | Norm         Restart         Norm           Scores         Links           My first story         Links           The parabolic control control contro contro control control contro control control contro contro co                                                                                                    |                                          |
| Image: Section 1.1     Image: Section 1.1       Image: Section 1.1     Image: Section 1.1       Image: Section 1.1     Image: Section 1.1 <td></td> <td></td>                                                                                                    |                                                                                                    |                                          |
|                                                                                                    | ★ Midcentury (Next Gen - No Banner)                                                                                                    |                                          |
|                                                                                                    |                                                                                                    |                                          |
|                                                                                                    |                                                                                                    |                                          |

4. Click on the orange **Publish** button on the top right to set the theme to be used on the website.

## **Pick a new Content Layout**

While using the one of the New Bootstrap themes, you can use our new content layouts. There are 5 new layouts available.

**Please note**: The new content layouts **Banner (Full Width)** does not display the full width of the page with the non-Bootstrap themes.

The five new layouts are as follows:

- Full Width Top Band above Right Sidebar
- Full Width Top Band above Three Columns
- Full Width Top Band above Left Sidebar
- Full Width Top Band above Wide Narrow
- Full Width Top Band + Rest Bands

You can change the **Content Layout** on the **Edit Content** section in Website Designer, by clicking on the blue **Content Layout** button near the top right. Please refer the help article called <u>Content Template in</u> **ClubRunner** for additional information on how to change it.

## **Brand Logo**

The brand logo can be any image that represents your club. To update your logo, please refer to the help article called **How Do I Upload The Menu Home Icon** or follow the steps below:

1. Click on the Website tab, and then Website Designer.

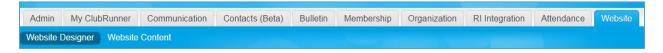

2. On the left hand side of the page, click on the Settings icon on the ribbon bar.

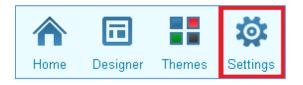

| Choose | Content Template                        | × |
|--------|-----------------------------------------|---|
|        | Full Width Top Band above Right Sidebar |   |
|        | Full Width Top Band above Three Columns |   |
|        | Full Width Top Band above Left Sidebar  | Ì |
|        | Full Width Top Band above Wide Narrow   |   |
|        | Full Width Top Band + Rest Bands        | ~ |
|        | Confirm Cancel                          |   |

3. From here, under the Graphics section, click on the Upload Menu Home Icon link.

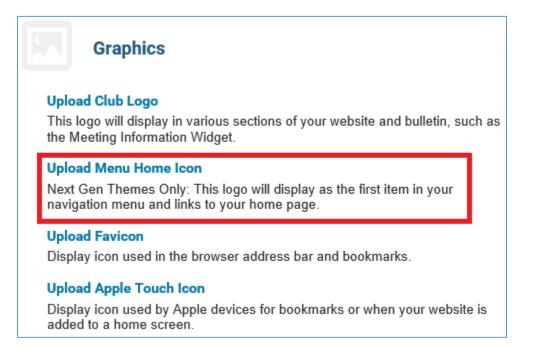

### 4. Click on Load from Image Library.

| Update Me         | enu Logo                                                           |
|-------------------|--------------------------------------------------------------------|
| Information       | Click on Publish Menu to make changes take effect on your website. |
| – Logo Settings – |                                                                    |
|                   | Existing Menu Logo: No Logo                                        |
|                   | Change Logo: Load from Image Library                               |

**Note**: Supported file types are PNG, JPG and GIF. We recommend using a **high-quality 24-bit PNG** image as the menu logo, instead of a JPEG or GIF. The image dimensions for the Millennium, Midcentury, and Community themes are 150px by 65px. The dimensions for the Vision theme is 200px wide. If your image is not these dimensions it will resize automatically.

- 5. At this point, you can either:
  - a. Pick an image from the image library.
  - b. Upload your own image.

Once selected, double click the image you want to use.

| Folders                                                                                  | 🔘 Upload 😴 Refresh 🤌 Settings 🏟 Maximize 🔍 Search      |                                                       |                                                      |   |  |
|------------------------------------------------------------------------------------------|--------------------------------------------------------|-------------------------------------------------------|------------------------------------------------------|---|--|
| ClubRunner Images (locked) <ul> <li>Rotary Images (locked)</li> <li>My Images</li> </ul> | 150x150-RotaryWheel_Tran                               | Be a gift to the world<br>250x168_T1516-EN.png        | Rotaract                                             | ^ |  |
|                                                                                          | 11/25/2013 10:06 PM 7/7/2015 3:06 PM 40 KB 18 KB       |                                                       | 5/7/2015 3:42 PM<br>6 KB                             |   |  |
|                                                                                          | Interact 🛞                                             | Interact                                              | Rotaract                                             |   |  |
|                                                                                          | 250x75Interact_Black-EN.pn<br>5/7/2015 3:46 PM<br>6 KB | 250x75Interact_PMS-C-EN.;<br>5/7/2015 3:42 PM<br>6 KB | 250x82Rotaract_RGB-EN-0'<br>5/7/2015 3:29 PM<br>6 KB | ~ |  |
|                                                                                          | 63 files                                               |                                                       |                                                      |   |  |

6. Finally, click on the **Publish Menu** button to push your new logo to the website. **Please Note:** This will also publish any unpublished menu changes.

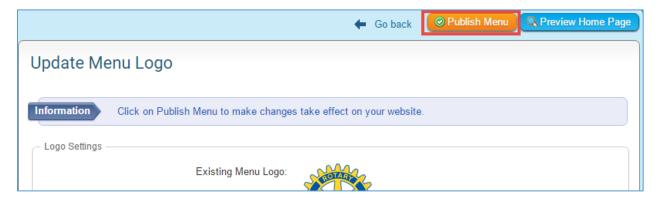

Your new brand image will show on the navigation bar as follows and will automatically link to your homepage:

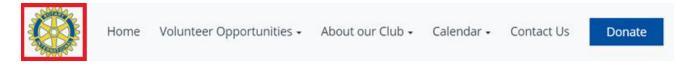

## **Carousel Widget**

| Website Designer Website Content                                                                                                  |                          |
|----------------------------------------------------------------------------------------------------|--------------------------|
| Website Designer 3.0                                                                                                    |                          |
| ↑ □ ■ ϕ                                                                                                    | Page Designer: Home Page |
| Home Designer Themes Settings                                                                                                    | Home Page Banner         |
| Select from the categories below to add new widgets to<br>your page. Be sure to click the Publish button to save<br>your changes. | Home Page Menu           |
| Custom Widgets (Global) Custom Widgets (Page Specific)                                                                            | Banner (Full Width)      |
| Carousel                                                                                                    | Carousel                 |
| Meeting Information                                                                                                    | Тор                      |
| Executives & Directors                                                                                                    |                          |
|                                                                                                    |                          |

The carousel widget allows you to put a rotating photo carousel on your homepage or secondary pages. It can be used as a banner or simply a picture slideshow.

Images in the carousel are pulled from a photo album. To get started, you will need to <u>create a new Photo Album</u>. When adding photos to be used in the carousel, it is important to use images with a consistent height and width. We recommend using images that are at least 1920 pixels wide in order to make sure they look good on all screen sizes and all areas. All of the images should be the same size to prevent the page from "jumping". We have some images available to be used in the photo galleries available on our knowledge base here: <u>Carousel Images</u>.

Next, add the Carousel widget on your homepage as shown in the image above. Give your carousel a title, and select your photo album from the drop down, then click on save. To learn more about this please read the article called **Widgets: Carousel** 

Lastly, we also recommend going into the widget properties and settings and unchecking "Show Title" and "Show Border" for the best effect.

## New images in Image Library

To get you started with adding banners and carousel slides, we have added images that are cropped and sized appropriately.

You can find them in the image library. You can also download them here:

https://www.clubrunnersupport.com/article/1398-carousel-best-practices-images

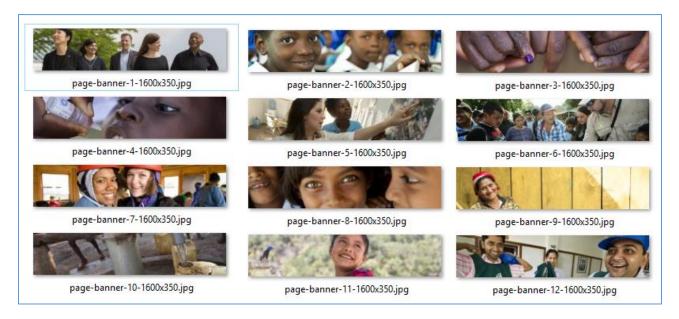

### Full Width Banners:

Please note, these banners will only appear full width inside a content template that has a full width area. Otherwise they will appear as images normally do.

- 1. While logged into ClubRunner and Inside of the Members area, Click on the **Website** tab, and then **Website Designer**.
- 2. Click on the Edit Content button on the designer
- 3. Next, click on the Custom Widgets (Page Specific), then drag the widget into one of the full width sections

| Essentials Links Events<br>Builetin & PR Custom Widgets (Global) | Banner (Full Width) |
|------------------------------------------------------------------|---------------------|
| Custom Widgets (Page Specific)                                   | Full Banner Section |
| Page Specific 😤 Widget                                           |                     |
|                                                                  |                     |
|                                                                  | Тор                 |
|                                                                  |                     |

- 4. The settings page will automatically open, displaying a title field and the editor window for your content. Give your widget at title.
- 5. Next, in the Custom Widget Content section, click on the **Image** Button, and then **Browse Server** in the Image Properties popup box.

| Custom Widget Properties |                                                                                                    |  |
|--------------------------|----------------------------------------------------------------------------------------------------|--|
| T                        | Image Properties                                                                                                    |  |
| Language Independ        | Image Info Link Advanced                                                                                                    |  |
| - Custom Widget Content  | URL       Browse Server         Aternative Text       Browse Server         Width       Preview         Height       Image: Consequence of the server of the server o |  |
| body div                 | OK Cancel                                                                                                    |  |

6. In the Image Library, you can use existing images under the Rotary Images > Full Width Banners folder. Alternatively, you can upload your own images.

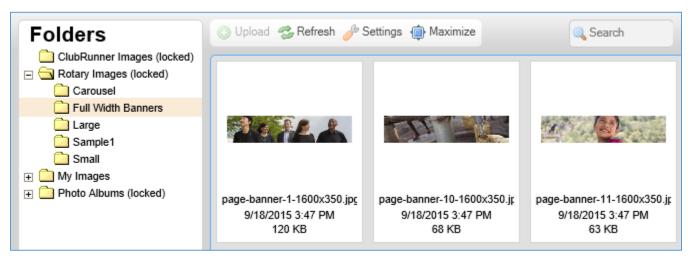

7. Locate the image you wish to use, and **double click** it to select it, and then click on save.

From here you can either **publish** your changes, or **preview** them.

\*Note: You may want to remove the border and title of the widget. This can be done in the widget properties. To access the widget properties please hover over the Banner widget on the page designer and click on the Cog/Wheel icon. Make sure you uncheck Show Border, set the padding to 0, and uncheck Show Title. Once done, click Save.

| General 🕜           |       |          |
|---------------------|-------|----------|
| Show Border:        |       |          |
| Padding Left:       | 0     | <b>•</b> |
| Padding Right:      | 0     | 4        |
| Padding Top:        | 0     | •        |
| Padding Bottom:     | 0     | ¢        |
| Border Style:       | Defau | ult 🔻    |
| Border Thickness: 🔞 |       |          |
| Border Colour:      |       | Default  |

| hange Footer                                                       |                         |                   |                                 |         |                       |            |       |         |
|--------------------------------------------------------------------|-------------------------|-------------------|---------------------------------|---------|-----------------------|------------|-------|---------|
| is is the currently active footer. Any                             | y changes to it will be | immediately refl  | ect on your liv                 | e site. |                       |            | 0     | Review  |
| Footer Text                                                        |                         |                   |                                 |         |                       |            |       | rieview |
|                                                                    |                         |                   |                                 |         |                       |            |       |         |
|                                                                    | Title                   | Standard          |                                 |         |                       |            |       |         |
| To insert a single line break, hold d                              | own Shift and press Er  | nter.             |                                 |         |                       |            |       |         |
| Click on the Templates button for c                                | ommonly used layout     | options, includir | ig centered im                  | ages.   |                       |            |       |         |
| X 6 6 6 4 *                                                        |                         | 📾 Link 🗠          | <b>⊗</b> - ⊞                    | Q ta 11 |                       |            |       |         |
|                                                                    | bed Media 🛛 🝙 Te        |                   |                                 |         | _                     |            |       |         |
|                                                                    |                         |                   |                                 |         |                       |            |       |         |
| Format - Font -                                                    | Size - B I              | <u>U</u> S ×, >   | t <sup>a</sup> I <sub>×</sub> ≣ | 2 2 8   | <u>⊡</u> - <u>A</u> - | -∃E -∃E 99 | 17.74 | Source  |
| All materials and photos, unles<br>All Rotary marks, logos, and co | -                       |                   |                                 |         | l with permi          | ission.    | ų     |         |
|                                                                    |                         |                   |                                 |         |                       |            |       |         |
|                                                                    |                         |                   |                                 |         |                       |            |       |         |

**Improved Footer Editor** 

We've now made some changes to the footer editor; it is more automated and requires less manual input. If you haven't yet tried it out, please go into your Website Designer and click on the **Footer Section**.

From here you can edit the Active Footer on your website. By simply editing the footer, it can improve how the footer looks on your website. It will automate the height and padding requirements.

Note: At this time tables cannot be used in the footers.

## FAQ

### 1) When will the carousel widget be available?

It is now available! You can find it in the Essentials Widget tab.

### 2) Can I have a carousel widget in other pages or areas?

Yes. You can have the carousel widget anywhere in the content area on your home page and on custom pages. However, bear in mind that the carousel will only be full-width when it is placed inside the Top Band of the Home Page. You can tell which area is full width by noting the different background color in the content layout selection:

If it is not in a full-width area, it will still work fine, but it will appear just like other widgets.

| website Designer Website Content                                              |                                                                                                |
|-------------------------------------------------------------------------------|------------------------------------------------------------------------------------------------|
| Website Designer 3.0                                                          | Go back Q Page Preview O Publish                                                               |
| ▲ 🖬 👪 🕸                                                                       | Success Custom widget titled "Home Page Carousel" updated successfully.                        |
| Home Designer Themes Settings<br>Select from the categories below to add      | Page Designer: Home Page                                                                       |
| new widgets to your page. Be sure to<br>click the Publish button to save your | Home Page Banner                                                                               |
| changes.<br>Essentials Links Events                                           | Home Page Menu                                                                                 |
| Bulletin & PR<br>Custom Widgets (Global)<br>Custom Widgets (Page Specific)    | Resource Not Found:                                                                            |
|                                                                               |                                                                                                |
| Global Custom 🕀                                                               | Drag & Drop to Rearrange Widgets                                                               |
| Website Designer Website Cor<br>Website Designer 3.0                          | tent 🍋 Go back 🔍 Page Preview 📀 Publish                                                        |
|                                                                               | Choose Content Template ×                                                                      |
| Home Designer<br>Select from the cate Full-With                               | Success     Custom with areas are shown arker yellow colour   Full Width Top Band + Rest Bands |
| changes.<br>Essentials Links Event<br>Bulletin & PR                           | Bootstrap One Column Content Template           Full Width Top Band above Right Sidebar        |
| Custom Widgets (Global)<br>Custom Widgets (Page Specific)                     | Full Width Top Band above Left Sidebar (active)                                                |
| Global Custom Widget                                                          | Full Width Top Band above Three Columns                                                        |
| 2016 RI<br>Convention                                                         | Narrow Left, Wide Right above Full Width                                                       |
| Calendar of                                                                   | Cancel Confirm                                                                                 |

Appearance of carousel inside a normal area (not full-width):

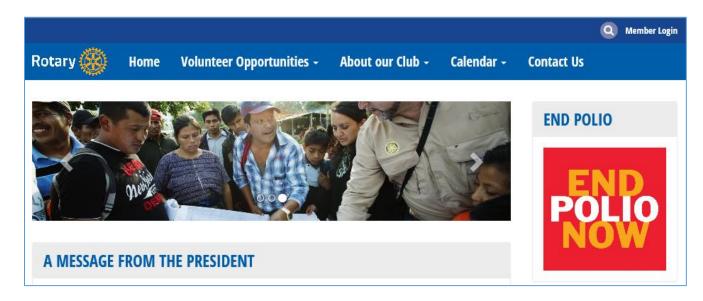

### 3) How do the new themes handle mobile devices?

Unlike the older themes we prioritize the "main" content area; this is the wider column in any of the themes. The main content area is show after the "band" and content area. The following is an example of your website's mobile view:

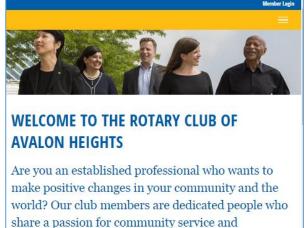

share a passion for community service and friendship. Becoming a Rotarian connects you with a diverse group who share your drive to give back.

### LATEST NEWS

Helping people with disabilities make their own music

Posted by Jennifer Billings on May 01, 20:

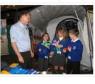

Music has been an important part of leading an ordinary life for students at the Music School for Children With Disabilities in Honor of Paul Harris in Lublin, Poland. Founded by Rotary members, the school serves 20 students with various disabilities, including Down syndrome, autism, and visual impairments. The Rotary Club of Lublin-Centrum-Maria Curic-Sklodowska has provided funding with help from Rotary Foundation Matching Grants and the Henryk Wieniawski Musical Society, which houses the

As you can see the "main" content area is shown before the sidebar.

school.

## **Support & Training**

Visit our **Support Center** at http: <u>www.ClubRunnerSupport.com</u> to access all resources available, including submitting a support ticket, searching the Knowledge Base, downloading helpful "how-to" documents and viewing on-demand demos. The following is a list of all the various resource guides available to you.

| Knowledgebase                                                                                                    | <u>Downloads</u>                                                                                                    |
|----------------------------------------------------------------------------------------------------|----------------------------------------------------------------------------------------------------|
| This is where you will find access to hundreds of articles<br>answering frequently asked questions on how to do<br>virtually everything on ClubRunner.                         | This area contains useful documents referenced<br>within this guide, including the Member Cheatsheet,<br>access rights matrix, presentation agenda, and more.                                                                                                 |
| On-Demand Videos                                                                                                    | Webinar Training                                                                                                    |
| For frequently asked questions on how to do certain<br>things on ClubRunner, we have recorded video tutorials<br>available for you to view.                                    | We hold several webinars every week on the various<br>modules of ClubRunner. These are open to any<br>member of your club, and we recommend that you<br>send your board members to attend.                                                                    |
| Submit a Ticket                                                                                                    | <u>Community</u>                                                                                                    |
| For technical support, use our Support Center to submit a ticket, or send an email to <b>support@clubrunner.ca</b> . Our turnaround time for email tickets is 2 business days. | Start a conversation with other ClubRunner customers<br>on best practices, tips and tricks, feature<br>enhancements and more. The discussion forum is a<br>great place to learn how other customers are utilizing<br>ClubRunner to manage their club website. |

For the latest ClubRunner updates, follow us on:

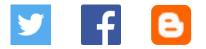